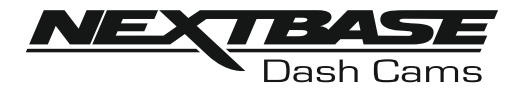

# **Käyttöohje**

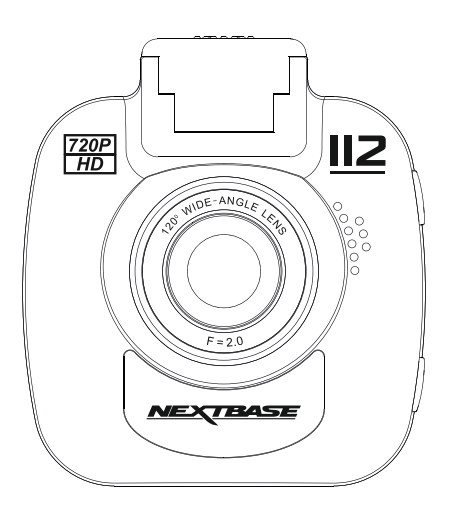

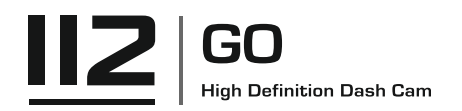

## **iN-CAR CAM -KAMERAN KÄYTÖN ESITTELY**

iN-CAR CAM -kojelautakamerasarja on suunniteltu erityisesti käytön helppoutta ajatellen. Suosittelemme, että ET muuta huolellisesti valittuja oletusasetuksia, jotta saat siitä parhaan suorituskyvyn päivittäisessä käytössä.

Tarkasta Dash Camin laiteohjelmiston versio. Versio löytyy Asetusvalikko Elimet Info -kohdasta.

Viimeisimmät versiot ovat ladattavissa verkkosivustoltamme, josta voit ladata päivityksen tarvittaessa.

Perustoiminnot.

iN-CAR CAM on asetettu tallentamaan videokuvaa vain 3 minuutin pituisiin tiedostoihin. Tämän ansiosta jokainen videotiedosto on hallittavissa olevaa kokoa ja ladattavissa ja lähetettävissä vakuutusyhtiöön. MicroSD-muistikortti täyttyy videotiedostoista lopulta, mutta ei hätää, kamera poistaa vanhimmat tiedostot tehdäkseen tilaa uusille tallenteille. Tällä tavalla tila ei koskaan lopu kesken ja tallennettuna on paljon todisteita ajohistoriasta.

Tavallisesti 16 Gt:n korttiin mahtuu 1,5 tuntia ajomateriaalia.

Kesäkuukausina, jolloin kelloja siirretään eteenpäin tai ajaessasi ulkomailla, säädä aika asetusvalikosta (Aika ja päiväys). Voit tarvittaessa vähentää tai lisätä tunteja GMT-aikaan aikaeron takia.

Kamerassa on 3 käyttötilaa – video, kuva ja toisto.

Videotila: videotallennus on oletustila, kun kamera kytketään päälle.

Kuvatila: mahdollistaa valokuvien ottamisen.

Toistotila: mahdollistaa tallennetun videon tai valokuvien katsomisen kojelautakameran LCD-näytössä. Valitse haluamasi tila painamalla iN-CAR CAM -kameran MODE-painiketta.

Automaattinen käynnistys-/pysäytystekniikka.

iN-CAR CAM tunnistaa tupakansytyttimen virran heti ajoneuvon virransyötön kytkeydyttyä ja käynnistää tallennuksen automaattisesti.

Kun sytytys on käännetty pois päältä, iN-CAR CAM suorittaa automaattisen sammutusprosessin.

## **iN-CAR CAM -KAMERAN KÄYTÖN ESITTELY (JATKOA)**

- 1. Vinkkejä hyvän videomateriaalin ottamiseen:
	- 1.1. Sijoita iN-CAR CAM keskelle tuulilasia ja mielellään peruutuspeilin taakse, jotta se ei häiritse ajajaa.
	- 1.2. Pienennä taivaan osuutta kuvissa säätämällä kameran kuvakulman tietä kohti. Jos kuvassa on liikaa taivasta, tie näyttää tummalta automaattisen valotuksen korjauksen takia.
	- 1.3. Poista tarpeettomat tavarat kojelaudan päältä. Jos kojelaudan päällä on tavaroita, ne aiheuttavat heijastumia tuulilasiin, ja nämä heijastumat voivat näkyä tallenteissa.
	- 1.4 Voit parantaa kojelautaa hankkimalla Nextbasen heijastumia vähentävän objektiivin.
- 2. Vinkkejä muistikortin vakaan toimintakyvyn säilyttämiseen:
	- 2.1. Alusta muistikortti säännöllisesti. Suosittelemme alustamaan muistikortin 2–3 viikon välein. Se pyyhkii kaikki tiedostot muistikortista, ja sen käyttöä voidaan jatkaa iN-CAR CAM -laitteessa. Tee alustus tietysti vasta sen JÄLKEEN, kun olet ladannut kaikki tarvitsemasi tiedostot muistikortilta, sillä kortin alustaminen poistaa kaiken sisällön.
	- 2.2. Alusta muistikortti käyttämällä iN-CAR CAM -kameraa. Tämä varmistaa, että kortin rakenne vastaa kameraasi. Paina MENU kaksi kertaa ja valitse vaihtoehto Alusta kortti. Noudata näytön ohjeita.
	- 2.3. Kytke iN-CAR CAM pois päältä ennen kuin poistat SD-muistikortin. Estääksesi muistikortin tai sillä olevien tiedostojen vaurioitumisen, kytke iN-CAR CAM pois päältä ennen kuin poistat tai asetat muistikortin.

# **SISÄLTÖ**

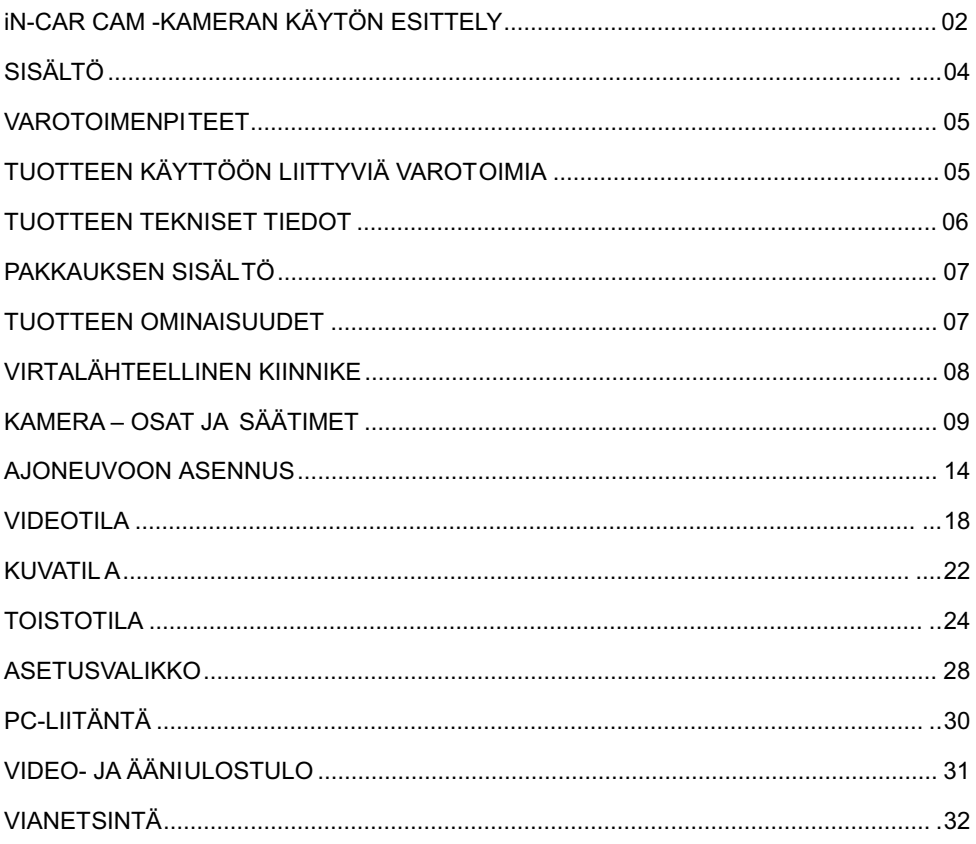

## **VAROTOIMENPITEET**

Lue tämä käyttöohje huolellisesti ennen kuin käytät laitetta ja säilytä se myöhempää käyttöä varten. Siitä on sinulle hyötyä, mikäli laitteessa ilmenee toiminnallisia ongelmia.

- **VAROITUS:** Älä altista tätä tuotetta sateelle, kosteudelle tai vedelle missään olosuhteissa, sillä se saattaa aiheuttaa sähköiskun tai tulipalon vaaran.
- **HUOMAUTUS:** Sähköiskun vaaran takia laitetta ei saa huoltaa muutoin kuin käyttöohjeessa kuvatulla tavalla. Vain pätevä asentaja voi huoltaa laitteen.

Vie laite pätevän huoltajan korjattavaksi, jos:

Laite on altistettu sateelle tai vedelle.

Laite ei toimi normaalisti.

Laitteen suorituskyky on muuttunut merkittävästi.

**LCD:** Nestekidenäyttö (LCD) on monikerroksinen monimutkainen komponentti, joka sisältää 345,600 kuvapistettä. Kuvapisteet voivat kuitenkin vioittua normaalin käyttöiän aikana. 1 kuvapiste= 0,0003%:n vikatiheys ja yksi kuvapistevika käyttövuodessa pidetään normaalina, eikä se anna aihetta huoleen.

## **WEEE: Sähkölaite- ja elektroniikkaromun ja/tai paristojen hävittäminen kotitalouksissa Euroopan unionin alueella.**

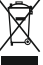

Tämä symboli tuotteessa tai sen pakkauksessa ilmaisee, että tuotetta ei saa hävittää talousjätteen joukossa. Sinun täytyy hävittää laiteromu ja/tai paristot toimittamalla ne elektroniikkalaiteromun ja/tai paristojen kierrätyspisteeseen. Lisätietoja saat

paikallisilta viranomaisilta.

 $\tt TUKKIA:$  Joissakin tuotteissa voi olla komponentteja, jotka ovat tarpeeksi pieniä nieltynä. Pidä lasten ulottumattomissa..

## **TUOTTEEN KÄYTTÖÖN LIITTYVIÄ VAROTOIMIA**

- **1.** Varmista, ettei tuulilasissa ole likaa tai rasvaa ennen kuin kiinnität kiinnikkeen siihen.
- **2.** Älä peitä näkyvyyttä eteenpäin tiehen tai estä turvatyynyjen toimintaa onnettomuustilanteessa.
- **3.** Kun laitetta ei käytetä, irrota autosovitin sekä ajoneuvon 12/24 V DC -liitännästä että itse laitteesta.
- **4.** Puhdista laite vain pehmeällä ja kuivalla liinalla. Jos lika on pinttynyttä, kostuta liina jollakin neutraalilla pesuaineella, joka on laimennettu 5–6 osaan vettä.

Huomioi, että alkoholi, tinneri, bentseeni jne. voivat vahingoittaa maalia tai pinnoitteita.

- **5.** Vältä koskemasta objektiiveihin, sillä ne saattavat vahingoittua.
- **6.** Puhdista objektiivin lasi tarvittaessa varovasti pehmeällä liinalla, joka on kostutettu silmälasien puhdistusnesteeseen.
- **7.** Digitaalisella videotallentimella otetut videotallenteet on tarkoitettu vain henkilökohtaiseen käyttöön.
- **8.** Tallenteiden julkaisemiseen Youtubessa, Internetissä tai muulla tavoin sovelletaan tietosuojalakia, jonka vaatimuksia on noudatettava.

Jos digitaalista videotallenninta käytetään kaupallisessa ympäristössä, kuten esimerkiksi kuorma-autossa, sovelletaan tietosuojalain lisäksi myös CCTV-asetusta. Tähän sisältyvät merkintä, joka ilmaisee CCTV-käytön olevan meneillään, äänitallennuksen poistaminen ja ilmoitus tietoja hallinnoiville viranomaisille.

- **9.** Videon toisto laitteessa, joka on kuljettajan näkyvissä, on kiellettyä tai rajoitettua joissakin maissa tai osavaltioissa. Noudata näitä lakeja.
- **10.** Älä säädä laitetta ajon aikana, koska se häiritsee ajamistasi.

## **TUOTTEEN TEKNISET TIEDOT**

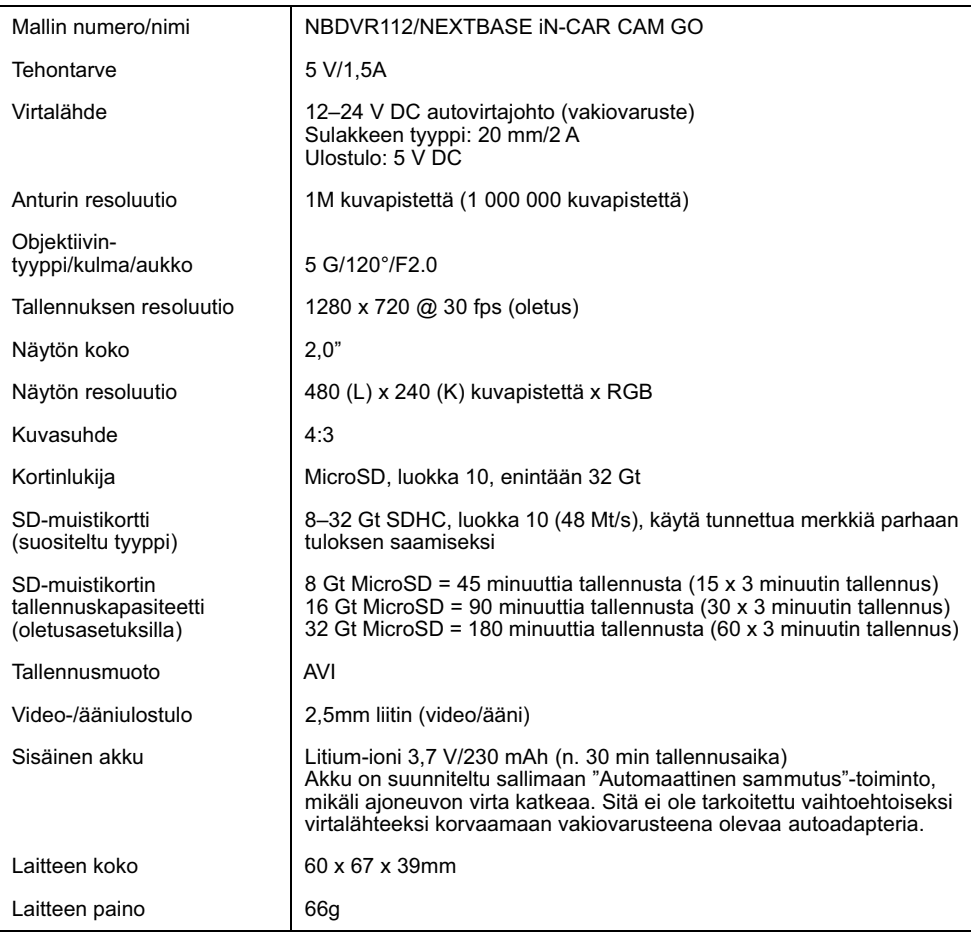

"Mac" on Apple Inc.:in rekisteröity tavaramerkki Yhdysvalloissa ja muissa maissa.<br>Windows on rekisteröity tavaramerkki, jonka omistaa Microsoft Corporation Yhdysvalloissa ja muissa maissa.<br>"microSD™" ja microSD -logo ovat

## **PAKKAUKSEN SISÄLTÖ**

Tarkista iN-CAR CAM-tuotteen sisältö.

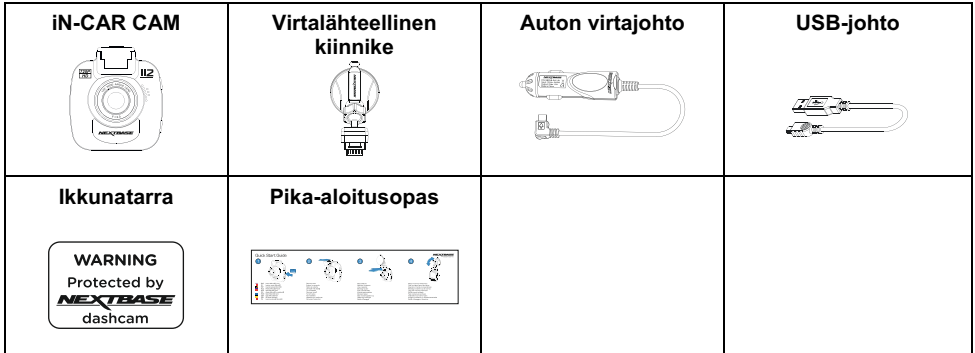

Tuotteen ulkoasu saattaa poiketa hieman edellä esitetystä.

## **TUOTTEEN OMINAISUUDET**

Kiitos NEXTBASE iN-CAR CAM -tuotteen ostamisesta. Tässä osiossa esitellään joitakin kojelautakameran ominaisuuksista.

## **2,0" LCD-värinäyttö**

LCD-näyttö helpottaa käyttämistä sekä tallennettujen videoiden ja kuvien katsomista.

## **Virtalähteellinen kiinnike**

iN-CAR CAM-kamera on varustettu virtalähteelliselläEasy-Fit-kiinnikkeellä, jonka ansiosta kameran kiinnittäminen ja irrottaminen on nopeaa ja helppoa. Auton virtajohto voi olla paikoillaan kiinnikkeeseen liitettynä.

## **G-anturi/tiedostosuoja**

Mikäli tapahtuu törmäys, laite "suojaa" tallennuksen automaattisesti estäen tiedoston päälle kirjoittamisen. Tämä voidaan tehdä myös manuaalisesti painamalla "suojaa"-painiketta. Yksittäiset tiedostot voidaan myös "suojata", kun niitä katsotaan toistotilassa.

## **Automaattinen käynnistys-/pysäytystekniikka**

iN-CAR CAM tunnistaa tupakansytyttimen virran heti, kun ajoneuvon sytytys kytketään päälle ja käynnistää tallennuksen automaattisesti.

Kun sytytys on käännetty pois päältä, iN-CAR CAM suorittaa automaattisen sammutusprosessin.

## **Pysäköintitila**

iN-CAR CAM käynnistyy automaattisesti tallentamaan 30 sekunnin videota, kun ajoneuvon fyysinen liike tunnistetaan.

## **Sisäänrakennettu mikrofoni ja kaiutin**

Tallenna ääni täydentämään videotallenteita.

## **VIRTALÄHTEELLINEN KIINNIKE**

Alla näet mukana tulevan virtalähteellisen kiinnikkeen osat.

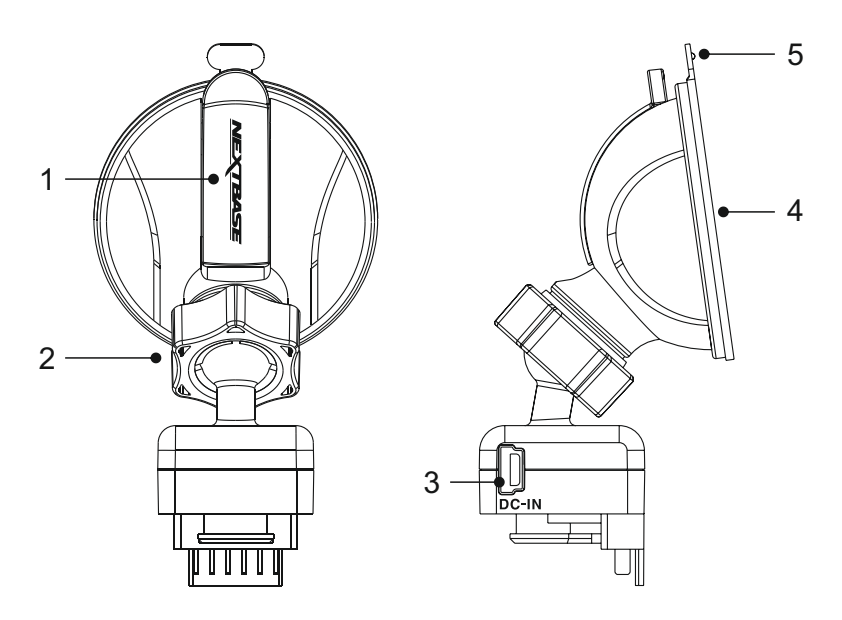

## **1. Lukitusvipu**

Lukitusvipua käytetään ikkunakiinnikkeen kiinnittämiseen ajoneuvosi tuulilasiin sekä kiinnikkeen vapauttamiseen tuulilasista. Vedä vipu alas, kun valmistelet ikkunapidikettä käyttöön. Kun kiinnike on tiukasti tuulilasissa (sopivassa kohdassa), lukitse kiinnike paikoilleen painamalla vipua.

## **2. Lukitusrengas**

Löysää lukitusrengasta iN-CAR CAM-kameran asennon säätämiseksi tarvittaessa. Muista kiristää se ennen käyttöä.

## **3. DC-IN-liitäntä**

Yhdistä mukana tullut virtakaapeli tähän.

#### **4. Imukuppi**

Tätä käytetään ikkunakiinnikkeen kiinnittämiseen ajoneuvosi tuulilasiin sekä vapauttamiseen tuulilasista.

Kiinnitä tuulilasin puhtaaseen kohtaan, jossa ei ole tummennettua pintaa.

#### **5. Imun vapautuskieleke**

Sen jälkeen, kun lukitusvipu on avattu, käytä tätä vapautuskielekettä kiinnikkeen ja tuulilasin välisen kiinnityksen irrottamiseen.

## **KAMERA – OSAT JA SÄÄTIMET**

Alla ovat iN-CAR CAM-kameran osat ja säätimet.

Näkymä edestä:

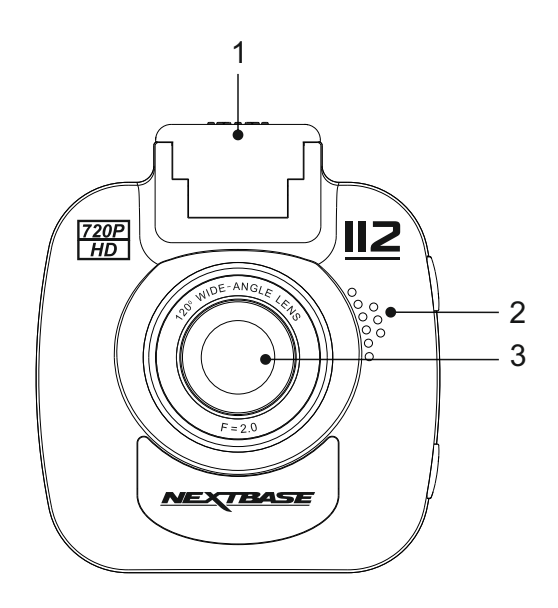

#### **1. Kiinnityskohta (sijaitsee pölysuojan alla)** Poista pölysuoja ja kiinnitä mukana tuleva virtalähteellinen kiinnike tähän.

## **2. Kaiutin**

Integroitu kaiutin äänentoistoon suoraan iN-CAR CAM -kamerasta.

## **3. Kameran objektiivi**

Laajakulma 120° ja 5 elementin lasiobjektiivi takaavat optimaalisen kuvalaadun.

## Näkymä takaa:

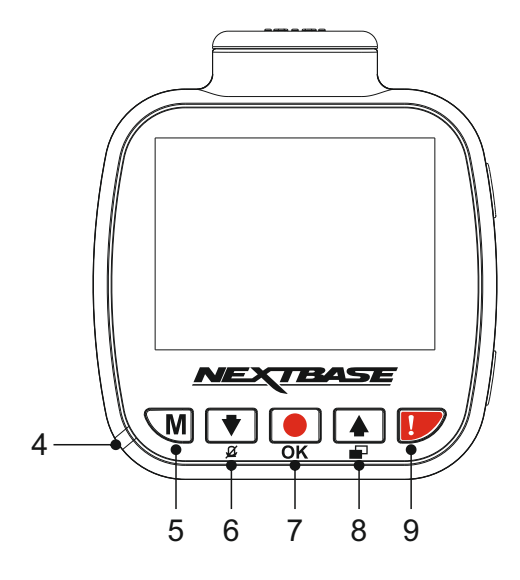

## **4. KAKSIVÄRINEN LED-ILMAISIN**

Punainen = virta päällä Punainen vilkkuu = tallennus Sininen = akun lataus

## **5. Valikko-painike**

Painamalla avaat nykyisen tilan valikon, painamalla kaksi kertaa avaat yleiset asetukset.

## **6. Alas-/mikrofoni pois -painike**

Alas:

Painamalla liikut valikoissa ja siirryt edelliseen tiedostoon toistotilassa.

Mikrofoni pois: Painamalla kytket mikrofonin pois/päälle (äänentallennuksessa), käytössä vain videotilassa.

## **7. Tallenna-/OK-painike**

Tallenna:

Painamalla aloitat tai pysäytät tallennuksen videotilassa tai otat valokuvan valokuvatilassa.

OK:

Painamalla vahvistat valinnat valikoissa.

Näkymä takaa, jatkoa:

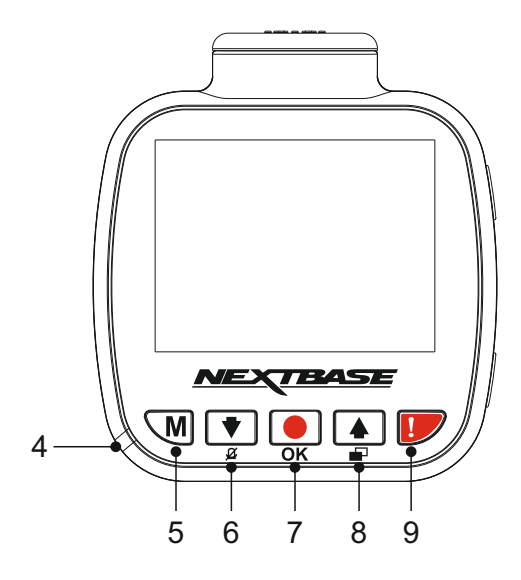

## **8. Ylös-/näyttö pois -painike**

Ylös:

Painamalla liikut valikoissa ja siirryt seuraavaan tiedostoon toistotilassa.

#### Näyttö pois:

Painamalla kytket näytön päälle/pois. Käytössä vain tallennuksen aikana.

## **9. Suojaa tiedosto**

Paina tallennuksen aikana suojataksesi kyseisen tiedoston, mikäli tapahtuu onnettomuus.

Huomaa:

- Kun suojaustoiminto aktivoidaan tallennuksen ensimmäisen kolmanneksen aikana, edellinen tallennus on myös suojattu.
- Jos suojaustoiminto aktivoidaan tallennuksen viimeisen kolmanneksen aikana, seuraava tallennus (jos tallennus jatkuu) on myös suojattu.

Näkymä päältä:

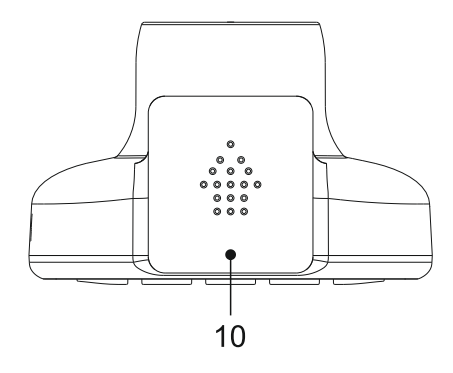

## **10. Pölysuoja**

Poista pölysuoja liu'uttamalla sitä eteenpäin pois kojelautakamerasta.

## Huomaa:

Aseta pölysuoja takaisin paikalleen, jos et käytä kojelautakameraa pitkään aikaan.

Pohjassa:

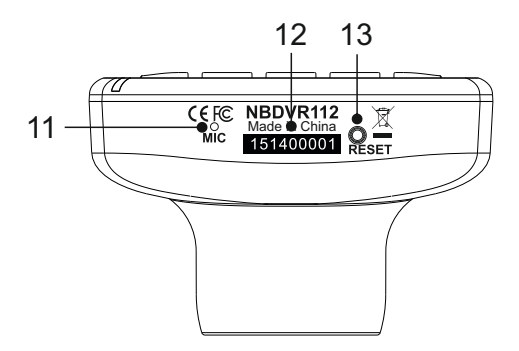

## **11. Mikrofoni**

Sisäänrakennettu mikrofoni äänentallennukseen.

## **12. Sarjanumerotarra**

Tallenna kojelautakamerasi sarjanumero. Sitä saatetaan pyytää, kun tarvitset teknistä tukea.

## **13. Palautuspainike**

Siinä epätodennäköisessä tapauksessa, että iN-CAR CAM lakkaa toimimasta, voit käynnistää iN-CAR CAM -kameran uudelleen painamalla RESET-painiketta.

Huomaa:

- Tämä ei palauta kojelautakameraa oletusasetuksin, ts. aika- ja päiväysasetuksia ei menetetä.

Näkymä sivusta:

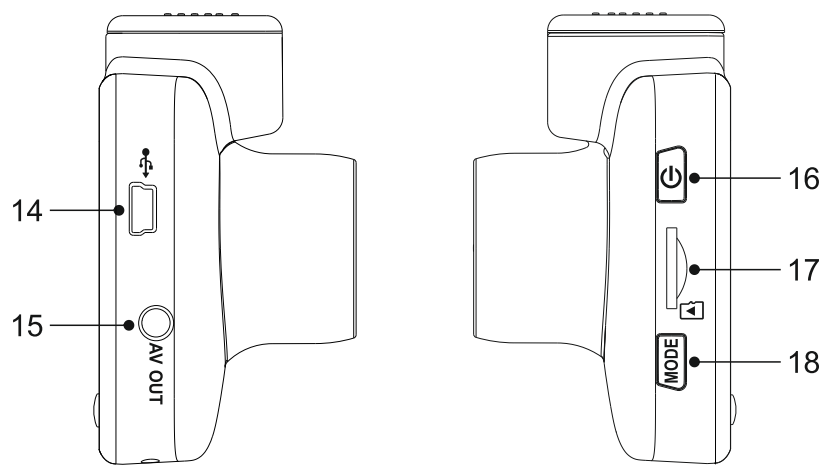

## **14. DC-IN- JA USB-liitäntä**

Yhdistä mukana tuleva auton virtajohto tai USB-johto tähän.

Huomaa:

- Tavallisesti auton virtajohto yhdistetään kiinnikkeeseen käytön ajaksi, ei suoraan tähän liitäntään.

## **15. AV-lähtöliitäntä**

Käytetään iN-CAR CAM -kameran yhdistämiseen televisioon AV-kaapelilla (lisävaruste).

## **16. Virta päälle/pois päältä -painike**

Painamalla 2 sekunnin ajan kytket dash cam -laitteen päälle/pois päältä.

## **17. MicroSD-korttipaikka**

Työnnä MicroSD-kortti tähän siten, että kullanväriset kontaktipinnat ovat iN-CAR CAM-laitteen taustaa vasten.

## **18. Tilapainike**

Painamalla valitset tilaksi videon, valokuvan tai toiston.

## **AJONEUVOON ASENNUS**

Noudata alla olevia ohjeita, kun asennat iN-CAR CAM -kameran ensimmäisen kerran. Päivittäisessä käytössä irrota kamera kiinnikkeestä tarpeen mukaan.

## **1. Aseta MicroSD-muistikortti**

Aseta soveltuva MicroSD-kortti (luokka 10, vähintään 48/Mt/s) iN-CAR CAM -kameraan siten, että kullanväriset kontaktipinnat ovat kohti iN-CAR CAM -kameran LCD-näyttöpuolta. Työnnä muistikorttia kunnes se napsahtaa paikalleen.

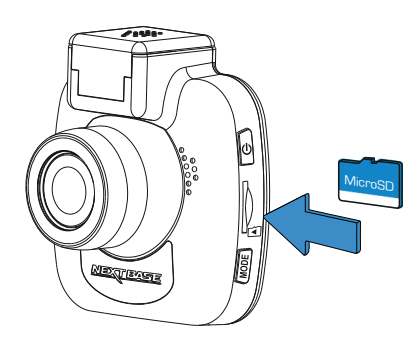

Huomaa:

- Työnnä muistikortti paikalleen käyttämällä tarvittaessa kolikon (tai vastaavan esineen) reunaa. Huolehdi siitä, että kortti napsahtaa paikoilleen. Muistikortti vapautuu, kun painat sitä toisen kerran sisäänpäin.
- Älä poista tai aseta muistikorttia, kun iN-CAR CAM on kytkettynä päälle. Tämä saattaa vaurioittaa muistikorttia.

## **2. Pölysuojan poistaminen iN-CAR CAM -kamerasta**

Saat kiinnityskohdan esille poistamalla iN-CAR CAM -kameran päällä olevan pölysuojan.

Poista pölysuoja liu'uttamalla sitä poispäin iN-CAR CAM -kameran LCD-näytöstä.

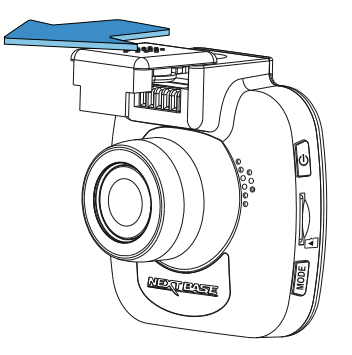

Huomaa:

- Jos iN-CAR CAM -kameraa ei käytetä pidempään aikaan, aseta pölysuoja takaisin, jotta metalliliittimet pysyvät puhtaina pölystä ja muista epäpuhtauksista.

## **AJONEUVOSSA ASENNUS (JATK.)**

#### **3. Kiinnitä kiinnike iN-CAR CAM -kameraan** Liu'uta iN-CAR CAM kiinnikkeeseen. Kun ne on yhdistetty, kiinnikkeen ja kameran magneetit pitävät nämä kaksi osaa yhdessä.

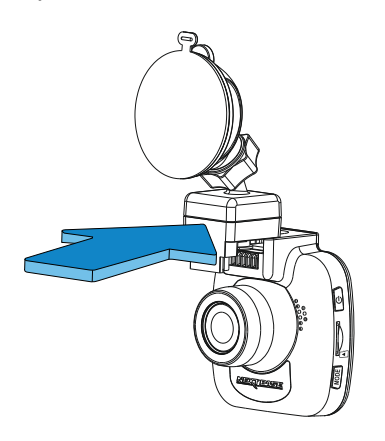

## **4. Kiinnitä kiinnike tuulilasiin**

Poista kiinnikkeen imukupin suojakalvo.

Valitse kiinnikkeelle sopiva paikka ja puhdista tuulilasi kuivalla/puhtaalla liinalla, jotta saat hyvän kiinnityksen lasin ja imukupin välille.

Vapauta kiinnikkeen lukitusvipu työntämällä se alas. Samalla kun pidät imukuppia lasia vasten työnnä vipu ylös, jolloin kiinnike kiinnittyy tuulilasiin.

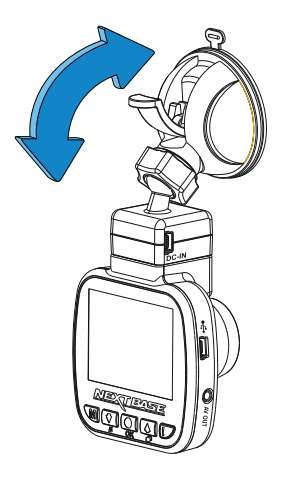

#### Huomaa:

- Valitse alue, jolla ei ole sävytettä.
- Varmista, että iN-CAR CAM on asennettu tuulilasinpyyhkijöiden toiminta-alueelle, jotta näkymä pysyy selvänä myös sateella.

## **AJONEUVOSSA ASENNUS (JATK.)**

## **5. Yhdistä auton virtajohto**

Yhdistä mukana tullut auton virtajohto kiinnikkeen DC-IN-liitäntään.

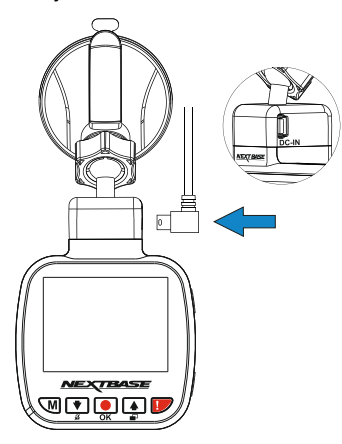

Yhdistä virtajohto ajoneuvosi 12–24 V DC -liitäntään.

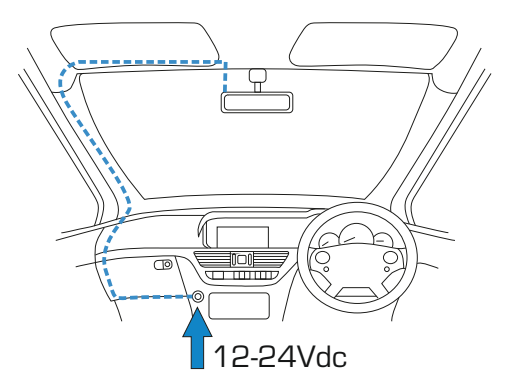

iN-CAR CAM käynnistyy automaattisesti ja aloittaa tallennuksen heti, kun virtaa on saatavissa. Joissakin ajoneuvoissa tämä tapahtuu liitäntöjen yhdistämisen jälkeen, joissakin iN-CAR CAM käynnistyy vasta virta-avaimen kääntämisen jälkeen.

Jos ajoneuvossasi ei ole 12–24 V DC -liitäntää, mutta siinä on 5 V DC USB -liitäntä, sitä voidaan käyttää tilalla. Yhdistä iN-CAR CAM -kameran mukana tullut USB-johto auton virtajohdon paikalle. Varmista, että yhdistät USB-johdon vain virtalähteelliseen kiinnikkeeseen, ET suoraan kameraan, kun käytät laitetta autossa.

Huomaa:

- ÄLÄ yhdistä iN-CAR CAM -kameraa suoraan 12 V -virtalähteeseen katkaisemalla tupakansytyttimen liittimen johdon päästä. Tämä aiheuttaa pysyvän vaurion.
- Nextbase-kaapelisarja on saatavissa jälleenmyyjältäsi. Se yhdistetään suoraan ajoneuvon sulakerasiaan, jolloin tupakansytytinliitäntä jaa vapaaksi puhelimen/navigaattorin lataamiseen. Nextbase-kaapelisarja sisältää tarvittavan 12–24 V DC:stä 5 V DC:hen muuntimen ja akun suojapiirin.

## **AJONEUVOSSA ASENNUS (JATK.)**

Lue seuraavat ohjeet ja noudata niitä käyttääksesi iN-CAR CAM -laitetta turvallisesti ajoneuvossasi.

Kuten asennusohjeissa on sanottu, iN-CAR CAM täytyy asentaa siten, että se EI estä kuljettajaa näkemästä tietä. On suositeltavaa sijoittaa se matkustajan puolelle, taustapeilin taakse. Vaikka iN-CAR CAM-ajotallentimen tulee nähdä tuulilasin läpi tuulilasinpyyhkimien toiminta-alueella, tulee iN-CAR CAM asentaa siten, ettei se ole merkittävästi tuulilasinpyyhkimien alueella. Lain sallima sijainti on enintään 40 mm vihreän tuulilasinpyyhkimien alueen sisällä.

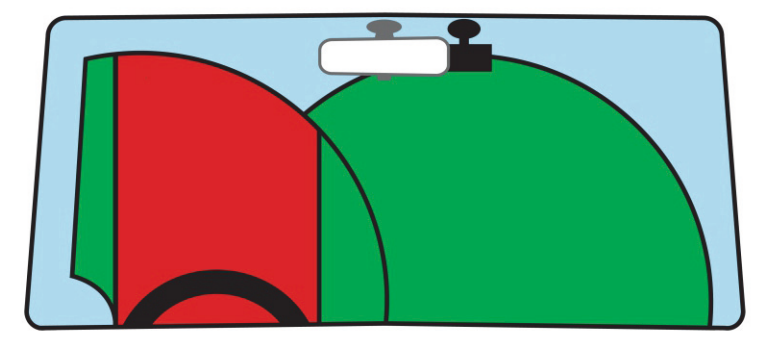

ÄLÄ asenna iN-CAR CAM-ajotallenninta suoraan kuljettajan eteen, yllä olevassa kuvassa esitetylle punaiselle alueelle.

Asennettaessa iN-CAR CAM-ajotallenninta ajoneuvoon, se tulee aina kiinnittää turvallisesti tuulilasia vasten, ja virtajohto asettaa mahdollisuuksien mukaan verhoilun alle. Varmista, että iN-CAR CAM -laitteen virtajohto ei häiritse ajajan käyttöohjaimia, kuten ohjauspyörää, polkimia tai vaihdetankoa.

Älä asenna iN-CAR CAM-ajotallenninta turvatyynyn toiminta-alueelle tai kohtaan, jossa se estää näkymän peileihin.

Puhdista tuulilasi kiinnityskohdasta ennen iN-CAR CAM-ajotallentimen kiinnittämistä. Imukuppia kannattaa kostuttaa hieman kiinnityksen varmistamiseksi.

iN-CAR CAM -laitteen käyttö ajon aikana EI ole suositeltavaa. Laitteen automaattinen käynnistys-pysäytys-tekniikka estää ohjainten käytön ajon aikana.

Säädä laitteen asetuksia tai katsele tallenteita ajoneuvon ollessa paikallaan, ei ajon aikana.

Käytä mobiililaitetta vain pysähtyneenä, ei ajon aikana.

Kun iN-CAR CAM -laitteen SETUP on tehty, säädä näytönsäästäjän asetus 30 sekuntiin, jotta näyttö pimenee automaattisesti pian ajoneuvon käynnistämisen jälkeen. Tämän ansiosta näyttö EI häiritse ajajaa millään tavalla.

## **VIDEOTILA**

Alla näkyvässä kuvassa esitetään iN-CAR CAM -laitteen näytössä näkyvät tiedot, kun laite on videotilassa. Jotkin kuvakkeet näkyvät vain, jos vastaava toiminto on valittuna videovalikosta, kuten alla kuvataan.

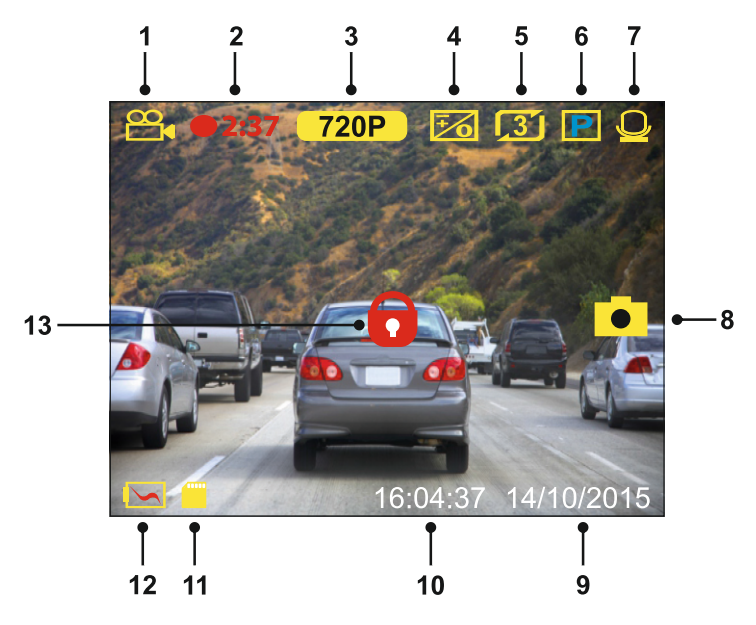

- 1. Tila: ilmaisee iN-CAR CAM -laitteen olevan videotilassa.<br>2. Tallennus: näkyy näytössä, kun tallennus on käynnissä.
- 2. Tallennus: näkyy näytössä, kun tallennus on käynnissä.
- 3. Resoluutio: näyttää nykyisen resoluution.
- 4. Valotus: näyttää nykyisen valotustason asetuksen.
- 5. Videon pituus: näyttää yksittäisten tallenteiden keston minuuteissa.<br>6. Pysäköintitila: ilmestyv näyttöön, kun pysäköintitila on päällä.
- 6. Pysäköintitila: ilmestyy näyttöön, kun pysäköintitila on päällä.
- 7. Mikrofoni: näkyy näytössä, kun äänen tallennus on aktiivinen.
- 8. Kuvakaappaus: ilmestyy näyttöön kuvakaappauksen aikana.<br>9. Päivämäärä: nykyinen päivämäärä.
- 9. Päivämäärä: nykyinen päivämäärä.
- 10. Kellonaika: nykyinen kellonaika.
- 11. Muistikortti: ilmaisee, onko muistikortti asetettuna.
- 12. Akku: ilmaisee toimiiko iN-CAR CAM akulla vai käyttääkö se ulkoista virtalähdettä.
- 13. Suojattu: ilmestyy näyttöön, kun videotiedosto on suojattu G-anturin aktivoinnilla tai painamalla suojaa tiedosto -painiketta.

iN-CAR CAM -laitteen oletusasetukset mahdollistavat iN-CAR CAM -laitteen käyttämisen ilman minkään asetuksen muuttamista.

Katso seuraavalta sivulta videovalikon asetukset, jos kuitenkin haluat tehdä joitakin muutoksia.

## **VIDEO-TILA (JATK.)**

## **Videovalikko**

Videovalikkoon pääsee painamalla MENU-painiketta videotilassa.

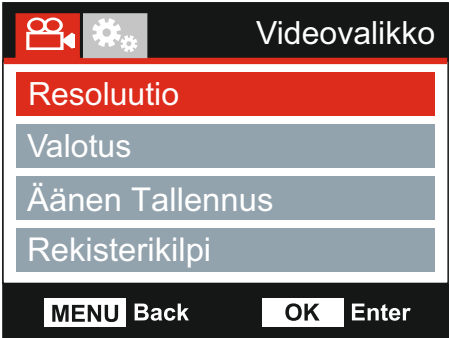

Oletusasetukset on valittu huolellisesti ja ne mahdollistavat iN-CAR CAM -laitteen käyttämisen ilman minkään asetuksen muuttamista. Jos kuitenkin haluat muuttaa asetuksia, katso jäljempänä olevia ohjeita.

Käytä ylös- ja alas-painiketta sen toiminnon korostamiseen, jonka haluat muuttaa. Pääset asetusten alivalikkoon painamalla OK-painiketta.

Kun olet alivalikossa, käytä ylös- ja alas-painikkeita haluamasi asetuksen korostamiseen ja vahvista valintasi painamalla OK ja palaa videovalikkoon.

Pääset takaisin videotilaan painamalla MENU-painiketta kaksi kertaa.

Huomaa:

- Valikot eivät ole käytettävissä silloin, kun iN-CAR CAM tallentaa.

#### **1. Resoluutio**

Valitsemalla tallennusresoluution voit parantaa tai heikentää tallennetun videon laatua.

Valinnat: 720P ja 480P Oletusasetus: 720P

## **2. Valotus**

Valotustason säätäminen eri valaistusolosuhteissa.

Valinnat: +2, +1, 0, -1 ja -2 Oletusasetus: 0

#### **3. Äänen Tallennus**

Mikrofonin kytkeminen päälle/pois.

Valinnat: Paalle ja Pois Oletusasetus: Paalle

#### **4. Rekisterikilpi**

Anna ajoneuvosi rekisterinumero, se näkyy silloin videotiedostossa.

## **VIDEO-TILA (JATK.)**

Jatkoa edelliseltä sivulta.

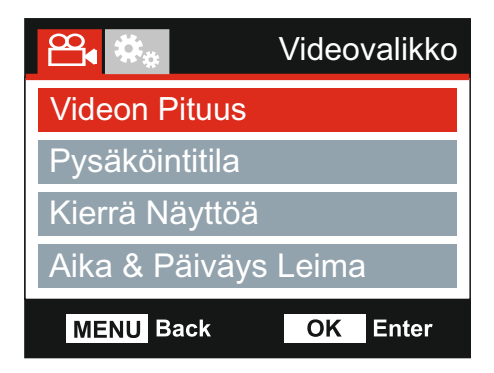

#### **5. Videon Pituus**

Valitse yksittäisten tallennettujen videotiedostojen kesto. iN-CAR CAM jatkaa tallennusta täyttäen muistikortin. Kun muistikortti tulee täyteen, vanhin tiedosto poistetaan automaattisesti, jotta saadaan tilaa uusille tallenteille.

Huomaa:

- Suojattuja tiedostoja ei poisteta koskaan.

Valinnat: 2 Minutes, 3 Minutes ja 5 Minutes Oletusasetus: 3 Minutes

## **6. Pysäköintitila**

Kun pysäköintitila on PÄÄLLÄ, iN-CAR CAM jää valmiustilaan, kun 12 V DC -syöttö on kytketty POIS päältä (tyypillisesti virta-avaimen irrottamalla). Jos ajoneuvossa tunnistetaan fyysistä liikettä, iN-CAR CAM kytkeytyy päälle ja aloittaa 30 sekunnin videon tallentamisen ja palaa sitten valmiustilaan.

Tallennettu tiedosto suojataan automaattisesti.

Valinnat: Paalle ja Pois Oletusasetus: Pois

Huomaa:

- Muista kytkeä pysäköintitila pois päältä asetusvalikosta normaalin ajokäytön aikana. Kytket pysäköintitilan pois päältä pysäyttämällä tallennuksen ja muuttamalla asetuksen sitten Off.

## **7. Kierrä Näyttöä**

Kierrä näyttöä 180°, tämä on erityisen hyödyllistä, mikäli iN-CAR CAM asennetaan kojelautaan, iN-CAR CAM-ohjauspainikkeita ei voida kiertää.

#### **8. Aika & Päiväys Leima**

Kytke tallennetuissa tiedostoissa näkyvä aika ja päiväysleima päälle/pois päältä.

Valinnat: Paalle ja Pois Oletusasetus: Paalle

## **VIDEO-TILA (JATK.)**

Jatkoa edelliseltä sivulta.

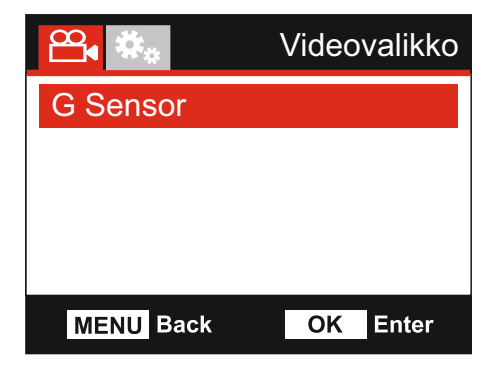

## **9. G Sensor**

Kytke G-anturi pois päältä tai säädä sen herkkyyttä. G-anturi tunnistaa voimat törmäystilanteessa ja suojaa automaattisesti nykyisen tallennuksen.

Valinnat: Korkea, Keskim, Matala ja Pois Oletusasetus: Keskim

Huomaa:

- Kun suojaustoiminto aktivoidaan tallennuksen ensimmäisen kolmanneksen aikana, edellinen tallennus on myös suojattu.
- Jos suojaustoiminto aktivoidaan tallennuksen viimeisen kolmanneksen aikana, seuraava tallennus (jos tallennus jatkuu) on myös suojattu.

Huomaa:

- Asetusvalikossa, johon pääsee painamalla MENU-painiketta kaksi kertaa, on 'Oletusasetukset' -vaihtoehto, jolla voit tarvittaessa palauttaa iN-CAR CAM -laitteen tehdasasetukset.

## **KUVATILA**

Valitse kuvatila painamalla MODE-painiketta.

Alla näkyvässä kuvassa esitetään iN-CAR CAM -laitteen näytössä näkyvät tiedot, kun laite on kuvatilassa.

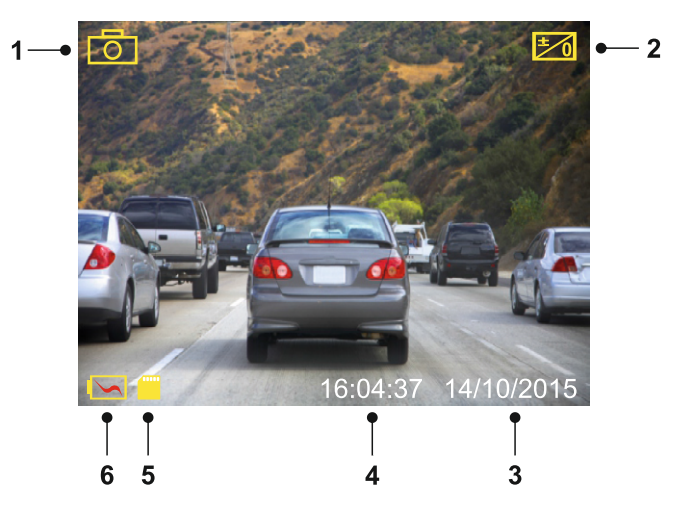

- 1. Tila: ilmaisee iN-CAR CAM -laitteen olevan kuvatilassa.<br>2. Valotus: näyttää nykyisen valotustason asetuksen.
- 2. Valotus: näyttää nykyisen valotustason asetuksen.<br>3. Päivämäärä: nykyinen päivämäärä.
- 3. Päivämäärä: nykyinen päivämäärä.<br>4. Kellonaika: nykyinen kellonaika.
- 4. Kellonaika: nykyinen kellonaika.
- 5. Muistikortti: ilmaisee, onko muistikortti asetettuna.
- 6. Akku: ilmaisee toimiiko iN-CAR CAM akulla vai käyttääkö se ulkoista virtalähdettä.

Katso kuvavalikon asetukset seuraavalta sivulta.

## **KUVATILA (JATK.)**

## **Kuvavalikko**

Kuvavalikkoon pääsee painamalla MENU-painiketta kuvatilassa.

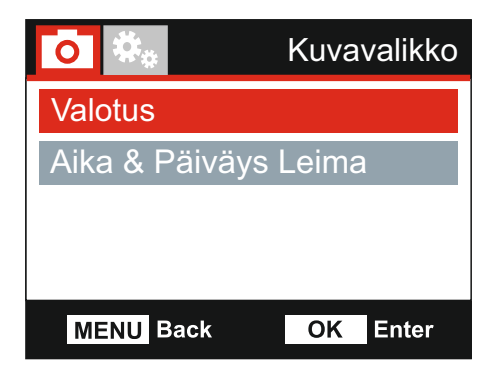

Oletusasetukset on valittu huolellisesti ja ne mahdollistavat iN-CAR CAM -laitteen käyttämisen ilman minkään asetuksen muuttamista. Jos kuitenkin haluat muuttaa asetuksia, katso jäljempänä olevia ohjeita.

Käytä ylös- ja alas-painiketta sen toiminnon korostamiseen, jonka haluat muuttaa. Pääset asetusten alivalikkoon painamalla OK-painiketta.

Kun olet alivalikossa, käytä ylös- ja alas-painikkeita haluamasi asetuksen korostamiseen ja vahvista valintasi painamalla OK ja palaa Kuvavalikko.

Pääset takaisin kuvatilaan painamalla MENU-painiketta kaksi kertaa.

#### **1. Valotus**

Valotustason säätäminen eri valaistusolosuhteissa.

Valinnat: +2, +1, 0, -1 ja -2 Oletusasetus: 0

## **2. Aika & Päiväys Leima**

Kytke kuvissa näkyvä aika ja päiväysleima päälle/pois päältä.

Valinnat: Paalle ja Pois Oletusasetus: Paalle

Huomaa:

- Asetusvalikossa, johon pääsee painamalla MENU-painiketta kaksi kertaa, on 'Oletusasetukset' -vaihtoehto, jolla voit tarvittaessa palauttaa iN-CAR CAM -laitteen tehdasasetukset.

## **TOISTOTILA**

Valitse toistotila painamalla MODE-painiketta, iN-CAR CAM näyttää viimeksi tallennetun tiedoston.

Näytön tiedot ja toistotoiminnot vaihtelevat tiedostotyypistä riippuen.

Videotiedostot:

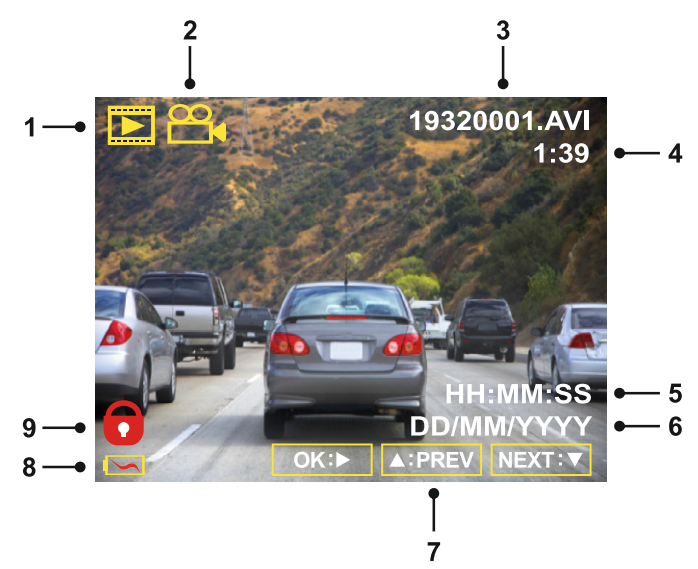

- 1. Tila: ilmaisee iN-CAR CAM -laitteen olevan toistotilassa.
- 2. Tiedostotyyppi: ilmaisee katsotaanko video- vai kuvatiedostoa.<br>3. Tiedoston numero: näyttää nykyisen tiedoston numeron.
- 3. Tiedoston numero: näyttää nykyisen tiedoston numeron.
- 4. Kulunut aika: Näyttää katsottavan videon kuluneen ajan.<br>5. Aika: näyttää ajan, jolloin nykyinen tiedosto tallennettiin.
- 5. Aika: näyttää ajan, jolloin nykyinen tiedosto tallennettiin.
- 6. Päiväys: näyttää päivämäärän, jolloin nykyinen tiedosto tallennettiin.<br>7. Toistosäätimet: käytä iN-CAR CAM -painikkeita, kuten on kuvattu alla
- 7. Toistosäätimet: käytä iN-CAR CAM -painikkeita, kuten on kuvattu alla:
- 8. Akku: ilmaisee toimiiko iN-CAR CAM akulla vai käyttääkö se ulkoista virtalähdettä.
- 9. Suojattu tiedosto: ilmaisee, että videotiedosto on suojattu.

## Toistosäätimet:

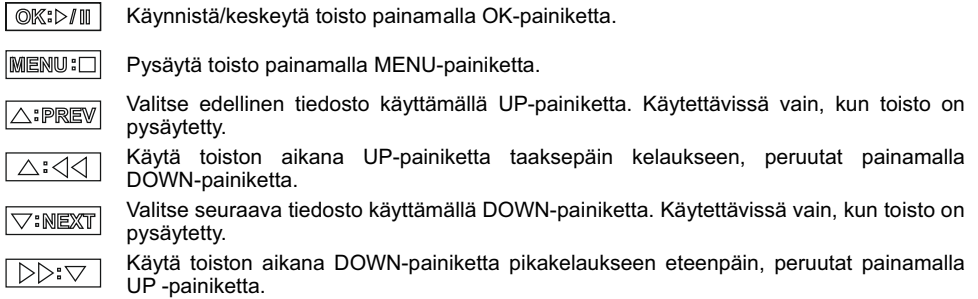

## **TOISTOTILA (JATK.)**

## Kuvatiedostot:

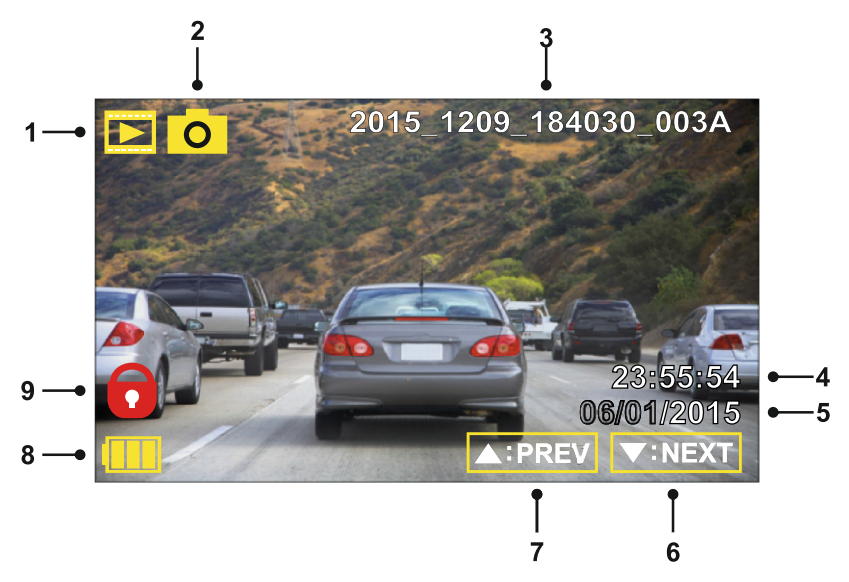

- 1. Tila: ilmaisee iN-CAR CAM -laitteen olevan toistotilassa.
- 2. Tiedostotyyppi: ilmaisee katsotaanko video- vai kuvatiedostoa.<br>3. Tiedoston numero: näyttää nykyisen tiedoston numeron.
- 3. Tiedoston numero: näyttää nykyisen tiedoston numeron.<br>4. Aika: näyttää ajan, jolloin nykyinen kuva otettiin.
- 4. Aika: näyttää ajan, jolloin nykyinen kuva otettiin.
- 5. Päiväys: näyttää päivämäärän, jolloin nykyinen kuva otettiin.
- 6. Seuraava: pääset edelliseen tiedostoon painamalla alas-painiketta.<br>7. Edellinen: pääset edelliseen tiedostoon painamalla vlös-painiketta.
- 7. Edellinen: pääset edelliseen tiedostoon painamalla ylös-painiketta.
- 8. Akku: ilmaisee toimiiko iN-CAR CAM akulla vai käyttääkö se ulkoista virtalähdettä.
- Suojattu tiedosto: ilmaisee, että videotiedosto on suojattu.

Toistotilassa on käytettävissä vaihtoehdot tiedostojen poistamiseen ja suojaamiseen. Pääset toistovalikkoon painamalla MENU-painiketta.

Katso seuraavilta sivuilta lisätietoa.

## **TOISTOTILA (JATK.)**

## **Tiedostojen poistaminen:**

Korosta Poista Tiedostot -vaihtoehto ja paina OK-painiketta.

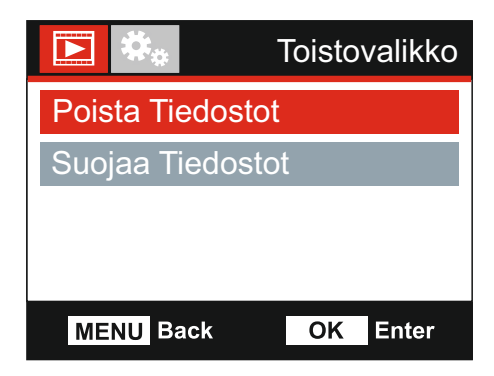

Tämä antaa sinulle kaksi vaihtoehtoa:

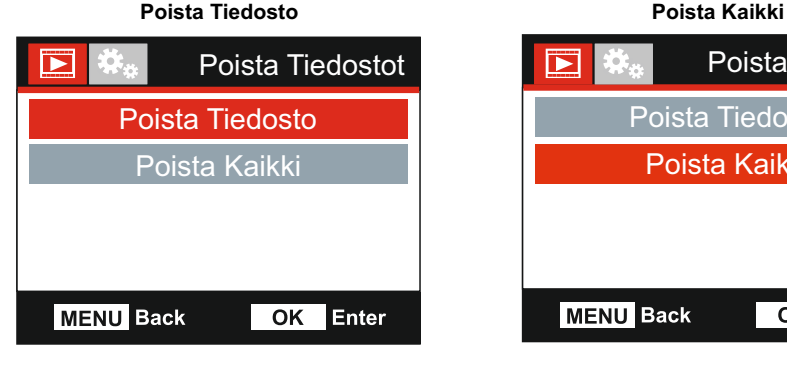

Kun tämä on valittu, noudata näytön ohjeita nykyisen tiedoston poistamiseksi.

## Huomaa:

- Suojattuja tiedostoja ei voi poistaa.

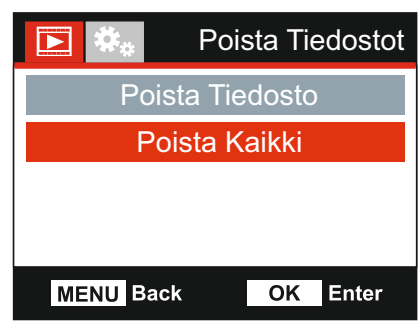

Kun tämä on valittu, noudata näytön ohjeita kaikkien tiedostojen poistamiseksi.

## **TOISTOTILA (JATK.)**

## **Tiedostojen suojaaminen:**

Korosta Suojaa Tiedostot -vaihtoehto ja paina OK-painiketta.

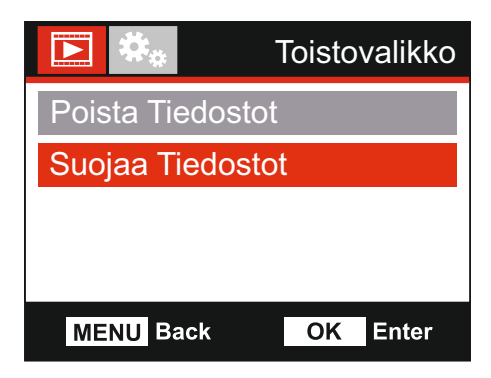

Tämä antaa sinulle kaksi vaihtoehtoa:

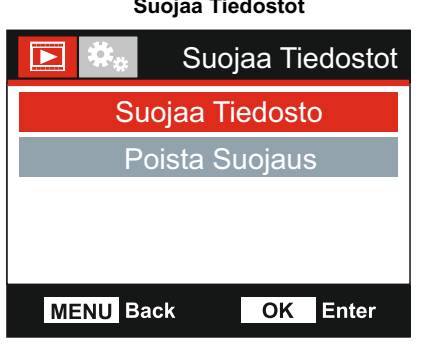

Kun tämä on valittu, noudata näytön ohjeita nykyisen tiedoston suojaamiseksi.

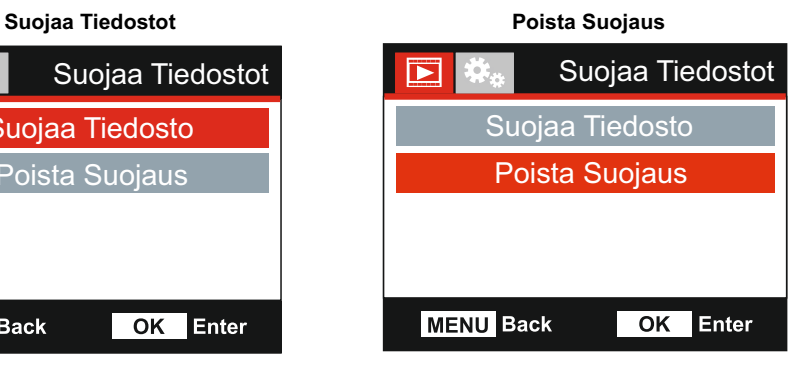

Kun tämä on valittu, noudata näytön ohjeita nykyisen tiedoston suojauksen poistamiseksi.

#### Huomaa:

- "Suojaa"-painiketta voidaan käyttää myös tiedostojen suojaamiseen toistotilassa.

## **ASETUSVALIKKO**

## **Asetusvalikko**

Asetusvalikkoon pääsee painamalla MENU-painiketta kaksi kertaa.

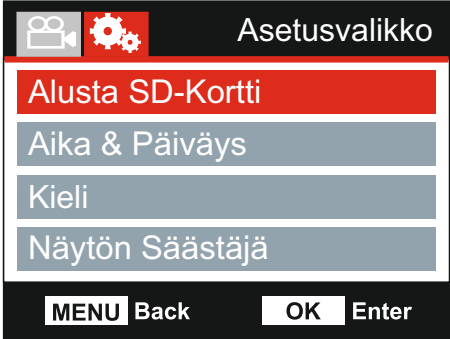

Oletusasetukset on valittu huolellisesti ja ne mahdollistavat iN-CAR CAM -laitteen käyttämisen ilman minkään asetuksen muuttamista. Jos kuitenkin haluat muuttaa asetuksia, katso jäljempänä olevia ohjeita.

Käytä ylös- ja alas-painiketta sen toiminnon korostamiseen, jonka haluat muuttaa. Pääset asetusten alivalikkoon painamalla OK-painiketta.

Kun olet alivalikossa, käytä ylös- ja alas-painikkeita haluamasi asetuksen korostamiseen ja vahvista valintasi painamalla OK ja palaa Kuvavalikko.

Pääset takaisin videotilaan painamalla MENU-painiketta kaksi kertaa.

## **1 . Formatoi SD-Kortti**

Muistikortin alustaminen poistaa sen kaiken sisällön.

Huomaa:

- Suosittelemme alustamaan muistikortin 2–3 viikon välein vakaan suorituskyvyn saamiseksi. Tee alustus tietysti vasta sen JÄLKEEN, kun olet ladannut kaikki tarvitsemasi tiedostot talteen muistikortilta.

## **2. Aika & Päiväys**

Säädä aikaa/päiväystä tarpeen mukaan käyttäen OK-painiketta kenttien vaihtamiseen ja käytä ylös- ja alas-painiketta arvojen valitsemiseen. Poistut painamalla MENU-painiketta ja palaat asetusvalikkoon.

## **3. Kieli**

Valitse haluamasi kieli.

Valinnat: Englanti, Tansk, Saksa, Espanjalainen, F rankalainen, Italialainen, Hollantilainen, Norja, Suomi ja Ruotsalainen Oletusasetus: Englanti

## **4. Näytön Säästäjä**

Kytke päälle näytönsäästäjätoiminto, jolloin näyttö sammuu valitun pituisen käyttämättömyyden jälkeen. Aktivoi näyttö painamalla mitä tahansa painiketta.

Valinnat: Pois, 10 Sekuntia, 30 Sekuntia ja 2 Minutes Oletusasetus: Pois

## **ASETUKSET-VALIKKO (JATKOA)**

Jatkoa edelliseltä sivulta.

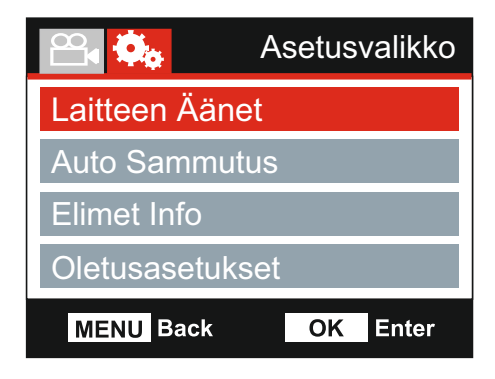

## **5. Laitteen Äänet**

Kytke päälle/pois päältä piip-merkkiääni, joka kuuluu painiketta painettaessa ja vaimenna myös käynnistyksen ja sammutuksen merkkiäänet.

Valinnat: Paalle ja Pois Oletusasetus: Paalle

## **6. Auto Sammutus**

Säädä automaattisen sammutustoiminnon ajastus. Tätä voidaan käyttää tallennuksen jatkamiseen, mikäli ajoneuvon virta katkeaa.

Valinnat: 10 Sekuntia, 1 Minute ja 2 Minutes Oletusasetus: 1 Minute

## **7. Elimet Info**

Detta sträcker sig över flera skärmar (sidor), tryck på OK för att rulla nedåt efter behov.

Här visas modellnumret och den version av inbyggd programvara som är installerad I din Dash Cam.

Information om det SD-kort som är installerat i din Dash Cam.

#### **8. Oletusasetukset**

Palauttaa iN-CAR CAM-laitteen tehtaan oletusasetuksiin.

## **PC-LIITÄNTÄ**

Käytä mukana tulevaa USB-johtoa ja yhdistä iN-CAR CAM suoraan PC:hen  $\Box_{\bullet}$  -liitännän kautta.

ÄLÄ yhdistä USB-johtoa virtalähteelliseen kiinnikkeeseen.

Kun iN-CAR CAM on yhdistetty, se käynnistyy ja näkyviin tulee kaksi toimintoa, kuten seuraavassa kuvataan.

Valitse haluamasi toiminto käyttämällä UP- ja DOWN-painiketta ja vahvista valinta painamalla OK-painiketta.

- Massamuisti
- Virta Paalle

#### **Massamuisti (Windows)**

Kun tämä vaihtoehto on valittuna, iN-CAR CAM toimii PC:n kortinlukijana. Näkyviin ilmestyy ylimääräinen asema, esim. NEXTBASE (D:), ja voit katsoa/hallinnoida iN-CAR CAM -laitteen MicroSD-kortille tallennettuja tiedostoja.

Huomaa:

- iN-CAR CAM on "vain luku"-laite, tästä syystä tiedostojen lataaminen SD-kortille massamuistitilassa ei ole mahdollista.

Kytke kamera pois päältä ennen kuin irrotat sen tietokoneesta.

#### **Massamuisti (Mac)**

Kun tämä vaihtoehto on valittuna, iN-CAR CAM toimii MAC:in kortinlukijana. 'NEXTBASE' ulkoisen USB-levyn kuvake näkyy MAC:issa ja voit katsoa ja/tai hallinnoida tallennettuja tiedostoja.

Huomaa:

- iN-CAR CAM on "vain luku"-laite, tästä syystä tiedostojen lataaminen SD-kortille massamuistitilassa ei ole mahdollista.

Kytke kamera pois päältä ennen kuin irrotat sen tietokoneesta.

## **Virta Päälle (Windows ja Mac)**

Kun tämä vaihtoehto on valittuna, iN-CAR CAM -laitteessa on kaikki toiminnot käytössä. Niihin sisältyy sisäisen akun lataaminen, täyteen lataaminen kestää noin 2 tuntia.

Huomaa:

- Kytke iN-CAR CAM pois päältä AINAennen kuin irrotat sen tietokoneesta.

## **VIDEO- JA ÄÄNIULOSTULO**

iN-CAR CAM voidaan yhdistää ulkoiseen videolaitteeseen, kuten ajoneuvon televisioon tai näyttöön, jossa on normaalit RCA-tuloliitännät.

Yhdistä AV-johto (myydään erikseen) iN-CAR CAM -laitteen ja ulkoisen laitteen välille, kytke sen jälkeen iN-CAR CAM -laite päälle. iN-CAR CAM -laitteen näyttö on tyhjä, koska videokuva lähetetään nyt ulkoiseen laitteeseen. iN-CAR CAM -laitteen punainen virran LED-merkkivalo palaa ilmaisten laitteen olevan päällä.

Varmista, että iN-CAR CAM -laitteen akku on ladattu ennen käyttöä, koska iN-CAR CAM ei saa virtaa AV-johdon kautta.

Pitkäaikainen käyttö saattaa vaatia ulkoisen virtalähteen. Käytä mukana tulevaa USB-johtoa 5 V DC-/USB-sovittimen kanssa, jotka yleensä toimitetaan matkapuhelimien mukana.

Huomaa:

- VARMISTA, että kaikki ulkoiset virtalähteet ovat 5 V DC, muutoin aiheutuu vaurioita, joita valmistajan takuu ei kata.

Käy osoitteessa: nextbaseshop.co.uk ja hanki oikea AV-johto (PN: NBDVR-AV-A).

## **VIANETSINTÄ**

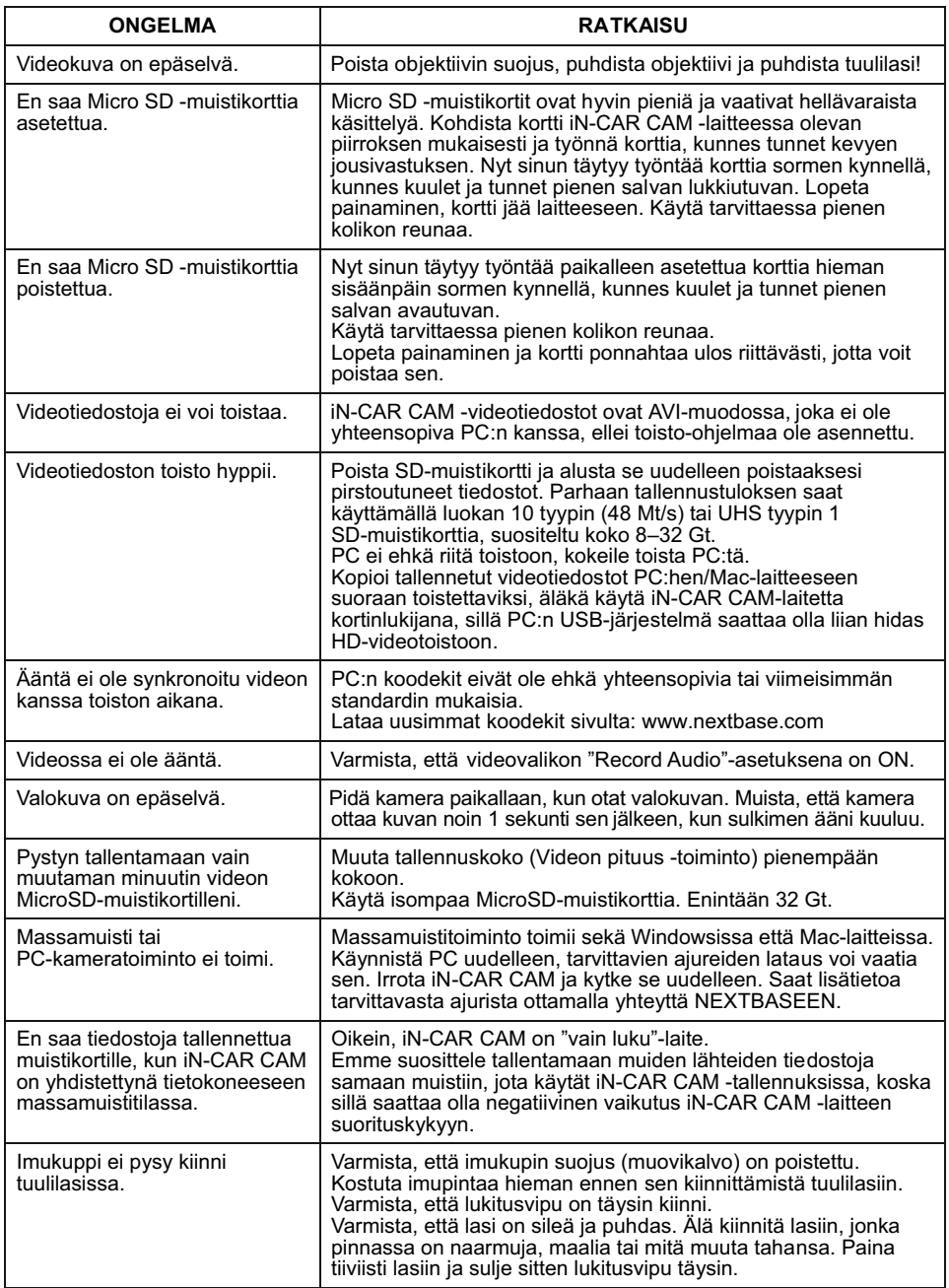

# **VIANETSINTÄ (JATK.)**

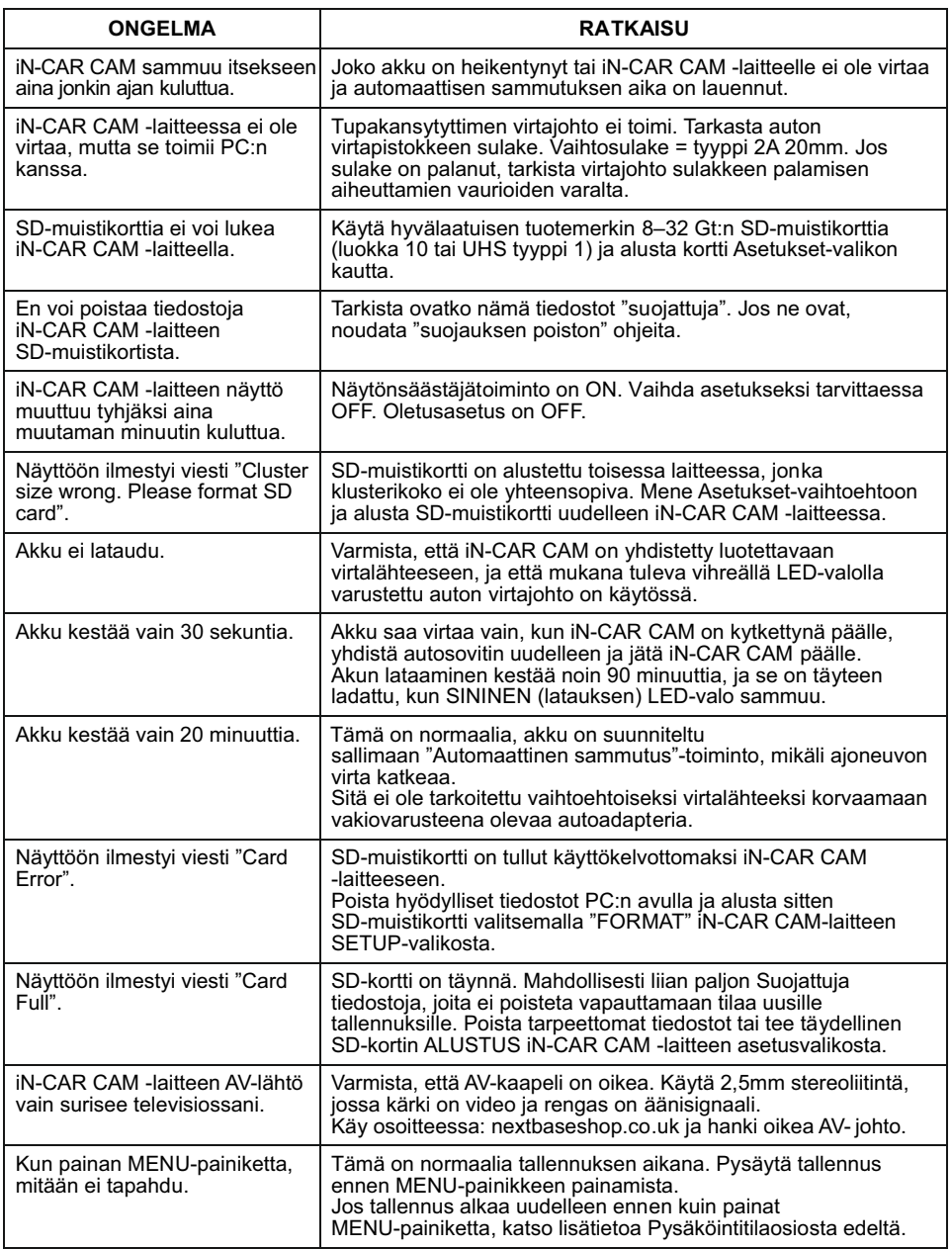

# **VIANETSINTÄ (JATK.)**

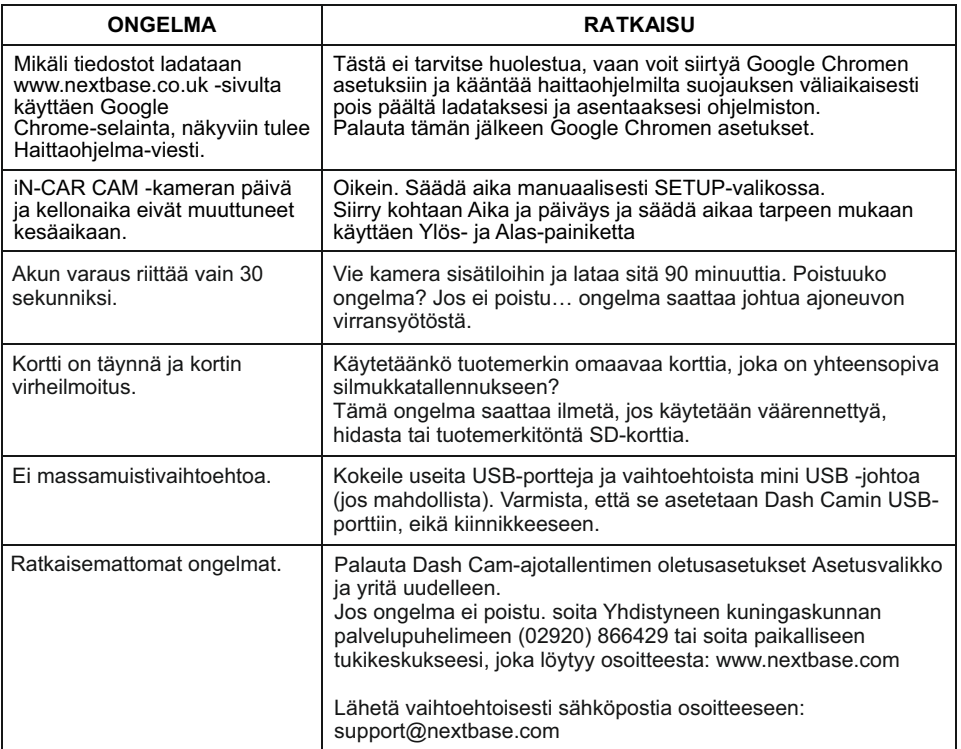

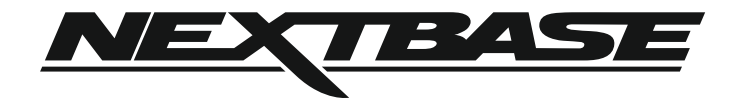

## **www.nextbase.com**

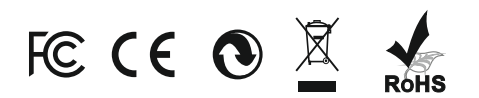

NBDVR112-IM-FIN-R4